# 3.2.4 Dizeyler üzerinde işlemler

Tüm değişkenleri dizey olarak ele alan yapısı, çok çeşitli araç kutuları ve kütüphane fonksiyonları ile MATLAB, mühendislik ve teknik hesaplama problemlerin çözümünde büyük kolaylıklar sağlamaktadır. Aşağıda çok sık başvurulan dizey işlemleri sırasıyla örnekler ile açıklanmaktadır.

#### Dizey boyutlarının bulunması:

MATLAB programları ya da komut satırı işlemlerinde üretilen dizeylerin boyutlarının bu dizeyler üzerinde yürütülecek işlemler sırasında biliniyor olması gereklidir. Dizey boyutlarının ve eleman sayılarının bulunması için kullanılan başlıca MATLAB fonksiyonları **Length**, size ve numel isimleri ile kütüphaneden çağırılabilmektedir. Aşağıdaki örnekler fonksiyonların kullanımının anlaşılması için incelenebilir:

```
x = \text{rand}(2, 7);
length(x)%x bir yöney ise uzunluğunu; dizey ise boyutlarından en büyüğünü bulur.
ans = 7
x=-2*pi:0.01:2*pi;%-2pi,2pi aralığını 0.01 artımla örnekleyen x'in uzunluğu
length(x)
ans =
      1257
x=[1 2 8 -1 6 0];%1x6 boyutlarındaki x dizeyinin uzunluğu
length(x)
ans =
      6
k=[7 0; 6 8; 5 4; 1 -1];%4x2 boyutlarındaki k dizeyinin uzunluğu
length(k)
ans =
      4
```

```
size(D,1) %D dizeyinin satırlarının sayısı
size(D,2) %D dizeyinin satırlarının sayısı
size(D) %D dizeyinin tüm yönlerdeki boyutları
```

```
a= rand (4, 2, 6);
b=size(a)%Üç boyutlu bir dizeyin boyutlarının bulunması
h = 4 2 6
c=size(b,2)%b dizeyinin sütun sayısı
c = 2
```

```
g=rand(5, 6);
numel(g) %g dizeyinin eleman sayısı
ans=
        30
```
Bir dizeyin dönüğünün alınması (transpose):

Dizey (matris) işlemlerinde sıkça gerek duyulan bir işlemdir. Bir dizeyin dönüğü MATLAB'da aşağıdaki gibi alınabilir:

ct=c';

Buradaki tek tırnak işareti dizeyin dönüğünü almak için kullanılan işleçtir. Verilen örnekte c dizeyinin dönüğü alınarak et dizeyine atanmaktadır.

#### Dizeyin en büyük ve en küçük elemanlarının bulunması:

Bir dizeyin elemanları arasında en büyük ya da en küçük olanların bulunması amacı ile MATLAB kütüphanesinde yer alan min ve max fonksiyonları kullanılabilir. Her iki fonksiyonu kullanırken dizeylerin boyutlarına dikkat edilmelidir. Aşağıda farklı durumlar için fonksiyonların kullanımı verilmiştir.

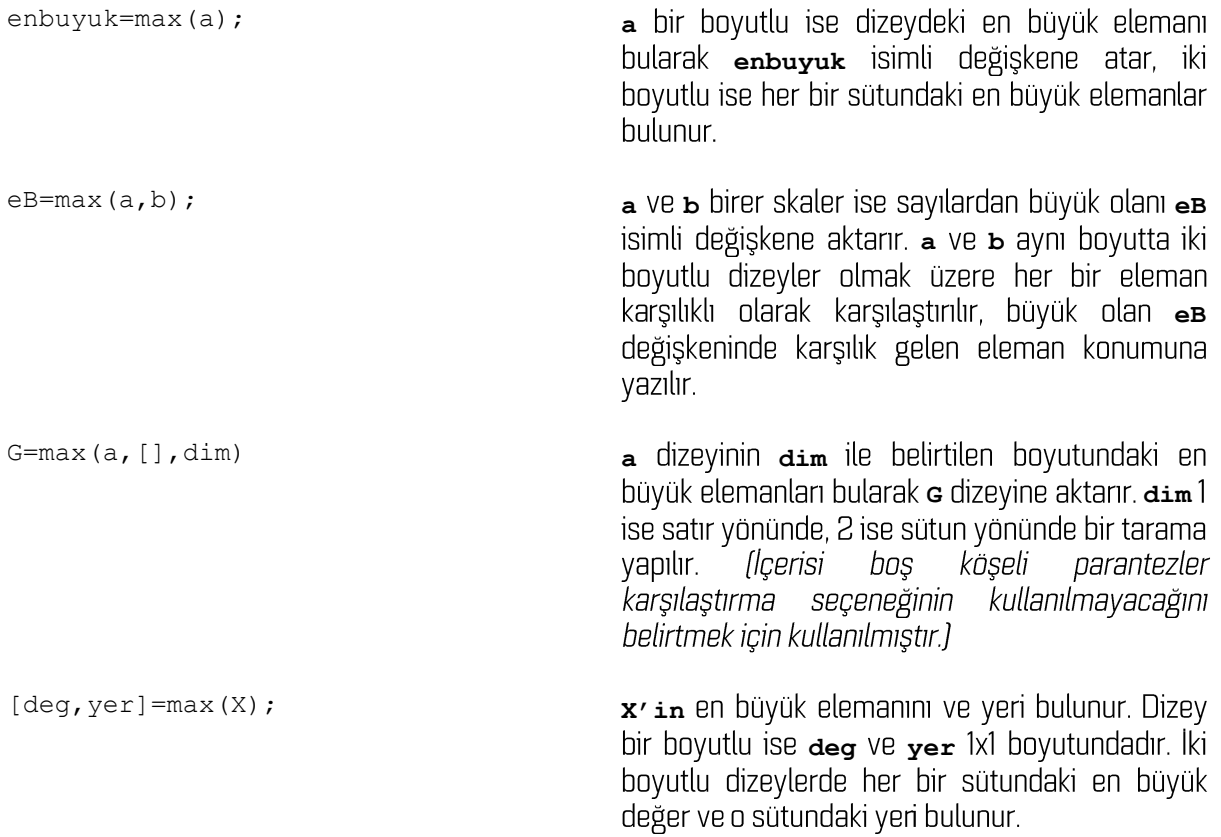

yukanda verilen yazılış ve kurallar aynı şekilde min fonksiyonu için de geçerlidir. max yerine min yazılarak bu kez aynı kurallar çerçevesinde en küçük elemanlar bulunabilir. Aşağıda fonksiyonların kullanımına çeşitli örnekler verilmiştir.

```
>>a=[1 5 -8 0];>>max(a)
ans = 5
>>enk=min(a)
enk =
   -8>>a=3.7; b=4.1;
>>max(a,b)
ans=
    4.1000
```

```
% R dizeyinin her sütundaki en büyük elemanı ve bulunduğu satırlar 
R=rand(3,4)R = 0.4468 0.5108 0.6443 0.5328
 0.3063 0.8176 0.3786 0.3507
 0.5085 0.7948 0.8116 0.9390
[deg,enb]=max(R)
de\sigma = 0.5085 0.8176 0.8116 0.9390
enb = 3 2 3 3
% R1 dizeyinin her satırdaki en küçük elemanı ve bulunduğu satırlar 
R1 = rand(4,5)R1 = 0.5949 0.2217 0.4242 0.8010 0.4886
    0.2622 0.1174 0.5079 0.0292 0.5785
    0.6028 0.2967 0.0855 0.9289 0.2373
    0.7112 0.3188 0.2625 0.7303 0.4588
[deg, emb] = min(R1, [], 2)
deg =
    0.2217
    0.0292
    0.0855
    0.2625
enb =
     2
     4
     3
     3
```
Boyutuna bakılmaksızın dizey içindeki en büyük ya da en küçük eleman bulunmak istenirse max(R1(:)) ya da min(R1(:)) yazılışları kullanılabilir. Burada indeks hanesindeki : işareti dizeyi bir sütun yöneye dönüştürmektedir.

# Toplama ve çıkarma

MATLAB'da tüm değişkenlerin birer dizey olarak saklandığı bilgisini tekrar hatırlatarak toplama işlemi aşağıdaki şekilde yapılmaktadır. İki dizeyin toplamı

 $T=a1+x$  G;

vazılışı ile bulunabilir. Eşitliğin sağındaki dizeylerin karşılıklı elemanları toplanılarak T dizeyinin aynı sıradaki elemanına aktarılır. Burada a1 ve x G dizeylerinin aynı boyutta olması gerektiği açıktır. Boyutları aynı olmayan dizeyler toplanamazlar. Bu duruma istisna, bir skaler ile bir dizeyin toplanmasıdır.

```
R=[1 2 7; 3 -1 0];t=10+Rt =
    11 12 17
    13 9 10
```
Cikarma işlemi için de dizeylerin aynı boyutta olması kuralı geçerlidir. İki dizeyin karşılık gelen elamanları birbirinden çıkarılır. Bir skalerin dizeyin tüm elemanlarından çıkarılması da önceki örnekte olduğu gibi gerçekleştirilebilir.

```
F=[1 6 10 -5 2]';
G=[0 -3 1 0.5 2]';
>>H=F-G; %F ve G dizeylerinin elemanları birbirinden çıkarılıyor
>>G-5ans =
   -5.0000
    -8.0000
    -4.0000
    -4.5000
    -3.0000
```
# Çarpma ve bölme

Carpma ve bölme işleminde durum toplama ve çıkarma işlemlerine göre biraz daha farklıdır. Değişik olasılıklar gözetilerek geliştirilmiş çeşitli MATLAB yazılışları bulunmaktadır. İki dizeyin çarpılabilmesi

için birinci dizeyin sütun sayısı ikinci dizeyin satır sayısına eşit olmalıdır (nxm ve mxk gibi). İki dizeyin çarpımı nxk boyutlarında bir dizey üretir. Bu şart sağlanıyorsa a ve b gibi iki dizey

c=a\*b;

yazılışı ile çarpılarak sonucu c isimli dizeye atanabilir. Bir skaler ile herhangi bir dizi boyutları ile ilgili bir uyum beklenmeden çarpılabilir. Bu durumda dizinin tüm elemanları ayrı ayrı skaler sayı ile çarpılır.

 $>>F1=2.55*dM:$ 

yazılışı buna örnek olarak verilebilir. Dizey çarpımından farklı olarak aynı boyutta iki dizeyin karşılık gelen elemanları birbirleriyle çarpılmak istenebilir. Örneğin pxq boyutlarındaki **k** ve av dizeylerinin karşılık gelen tüm elemanları birbirleri ile çarpılmak istenirse

k=[1.25 2.5 4.0 6]; dV=[0.18 0.09 0.06 0.02]; R=k.\*dV  $R =$ 0.2250 0.2250 0.2400 0.1200

sonucu elde edilir. Burada .\* yazılışı çarpma işleminin karşılıklı elemanlar üzerinde yürütüleceğini belirtmektedir. Bu durumda her iki dizeyin aynı boyutta olması gerektiği açıktır. MATLAB ile dizey bölme işlemi c=A/B; yazımı ile kolayca yapılabilmektedir. Bölme işleminin yapılabilmesi için dizey boyutlarının işlem ile uyumlu olması gereklidir. Bölme işleminin elemanter olarak yapılması için ./ vazımının kullanılabileceği daha önce belirtilmiştir.

#### Dizey elemanlarının toplamı-farkı

Bir dizeyin tüm elemanlarının toplamı bir kodlama yapmaya gerek olmadan MATLAB kütüphanesinde bulunan sum fonksiyonu ile hesaplanabilir. Fonksiyon farklı boyutlardaki dizeyler için farklı tepki vermektedir. Bir boyutlu dizeylerde tüm elemanların toplamı hesaplanırken iki ve üç boyutlu dizeylerde fonksiyon varsayılan olarak sütunlar üzerinde ayrı ayrı işletilmektedir. Asağıda bu durumlar için örnekler verilmistir:

```
% 1-100 arasındaki sayıların toplamı
seri=1:100;
toplam=sum(seri)
toplam=
        5050
```

```
ornek=[1 2 3;4 5 6]
ornek =
    1 2 3
    4 5 6
% her bir sütundaki elemanların toplamı
sum(ornek)
ans = 5 7 9
```

```
% her bir satırdaki elemanların toplamı
>> sum(ornek,2)
ans =
      6
    15
% tüm elemanların toplamı
>>sum(sum(ornek))
ans = 21
%veya
>>sum(ornek(:))
ans =
    21
```
Son örnekte (:) ifadesi iki boyutlu bir dizeyi bir sütun yöneye dönüştürür. Bu işlemi sütunları sırası ile alt alta ekleyerek gerçekleştirir. Bu işlemden sonra toplamı alınan dizey bir yöneye dönüştüğünden bir adımda tüm elemanların toplamı alınabilir.

Dizey elemanların toplamı ile ilgili bir diğer seçenek birikimli (cumulative) toplamadır. Bu işlem cumsum MATLAB fonksiyonu ile yürütülür ve ardışık elemanların toplamları birikimli olarak hesaplanır. Örneğin 1-10 arası tam sayıların birikimli toplamı cumsum fonksiyonu ile aşağıdaki şekilde hesaplanır:

```
a=1:10
a = Columns 1 through 10
  1 2 3 4 5 6 7 8 9 10
cumsum(a)
ans = Columns 1 through 10
   1 3 6 10 15 21 28 36 45 55
```
Bu fonksiyon iki boyutlu dizeylere uygulandığında yine varsayılan olarak sütun yönünde işlem yapar. İki boyutlu bir dizeyin satırlarının birikimli toplamını hesaplamak için **cumsum(v,2)** şeklinde bir yazılış tercih edilmelidir. Fonksiyona gönderilen ikinci argüman toplama işleminin hangi boyut için yapıldığını göstermektedir. Varsayılan değeri 1 olduğu için bir şey yazılmadığında sütunlar üzerinde çalışmaktadır.

 $\gg$  V=[1 4 7;2 5 8; 3 6 9]  $V =$  1 4 7 2 5 8 3 6 9

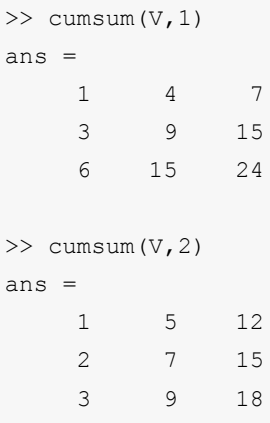

Ardışık dizey elemanlarının farkının alınmasında ise diff fonksiyonu kullanılmaktadır. Ardışık elemanlar arasındaki fark aslında belirli bir adım boyu söz konusu ise türev işlemine karşılık gelir. Buna göre sin(x) fonksiyonunun -3 ile 3 arasındaki değerlerinin 0.5 adım boyu için sayısal türevi diff fonksiyonu kullanılarak aşağıdaki gibi hesaplanabilir:

```
x=-3:0.5:3;f=sin (x);df=diff(f); f(f); f(i+1) - f(i)dx=diff(x); %x(i+1)-x(i)t=df./dx;
```
Verilen örnekte **diff** fonksiyonu birinci dereceden fark işleci olarak çalışmaktadır. Fonksiyonun çıktısı girdisinden 1 eleman daha kısadır. Bunun nedeni ardışık iki elemandan bir fark hesaplanmasıdır. İki ve daha yüksek dereceden farkları hesaplamak için fonksiyon diff(f,2) şeklinde kullanılabilir. Son yazılışı ile 2. derece farklar alınmaktadır. Fark işleci 2 ve daha yüksek boyutlu dizeyler üzerinde kullanılıyorsa işleç varsayılan olarak sütunlara ayrı ayrı uygulanmaktadır. İstenilen yönde fark almak için üçüncü bir seçenek girilmektedir. Örneğin diff(g,1,2) iki boyutlu g dizeyinin satırlarındaki elemanların soldan sağa ardışık farklarını alır.

# Dizey yapılandırma

Calışma belleğinde bulunan bir dizeyin elemanlarının yerlerinin değiştirilmesi, içeriğinin boşaltılması, belirli bir yönde döndürülmesi, kopyalanması gibi işlemlere çeşitli amaçlarla gerek duyulmaktadır. MATLAB kütüphanesinde bu amaçla geliştirilmiş çeşitli fonksiyonlardan sık kullanılanlardan bazıları hurada örnekler ile anlatılacaktır

# reshape

Dizeyleri yeniden şekillendirmek için kullanılan bir fonksiyondur. Yeniden şekillendirme dizey elemanlarının yerleşimlerini değiştirmek anlamındadır. Örneğin tek bir liste olarak verilmiş bir dizi ölçümün sonucu genellikle görüntüleme amacı ile iki boyutlu bir dizeye dönüştürülmek istenebilir. Bu tür durumlar genellikle çeşitli standart biçimlerde verilen verilerin kendi amacınıza uygun düzenlemesi halinde ortaya çıkar. Fonksiyonun genel kullanımı şu şekildedir:

R=reshape(G,m,n);

Bu yazılış ile fonksiyon **G** dizeyinin içeriğindeki bilgileri **m** satır n sütun bir dizey oluşturacak şekilde veniden düzenleverek **R** dizevine aktarır. Bu islemin gerceklestirilebilmesi için **G** dizevindeki toplam eleman sayısının mxn adet olması gereklidir. Aşağıdaki örneklerde bu durum daha iyi anlaşılabilir.

```
>> a=1:16
a = Columns 1 through 9
   1 2 3 4 5 6 7 8 9
  Columns 10 through 16
   10 11 12 13 14 15 16
\gg b=reshape(a, 4, 4)
b = 1 5 9 13
    2 6 10 14
    3 7 11 15
    4 8 12 16
```
Yeniden düzenleme işleminde giriş dizeyinin elemanları sütun yönünde kullanılmaya başlanır.

>> B  $B =$  1 3 5 7 9 11 2 4 6 8 10 12  $\gg$  reshape(B, 4, 3) ans = 1 5 9 2 6 10

 3 7 11 4 8 12

örneğinde olduğu gibi 2x6 boyutlarındaki B dizeyi 4x3 boyutlarına dönüştürülmek istendiğinde yeni dizeyin satır yönündeki boyutu tamamlanıncaya kadar sütunlardaki elemanlar alt alta eklenmekte ve sonraki sütuna geçilmektedir.

# fliplr-flipud

Dizeyleri düşey ya da yatay eksen yönünde döndürmek için kullanılan fonksiyonlardır. Hatırlaması **fliplr flip l r flipud flip up down)** dizeyi alt üst etmektedir. Örnekler durumu daha iyi açıklayacaktır:

```
>> x=1:5 % 1x5 boyutlarındaki satır yöney
x =1 2 3 4 5
```

```
>> xx=fliplr(x) % satır yöney sağ-sol yönünde döndürülüyor
xx = 5 4 3 2 1
>> y=[1 4; 2 5; 3 6] % 3x2 boyutlarındaki dizey
y = 1 4
     2 5
     3 6
```
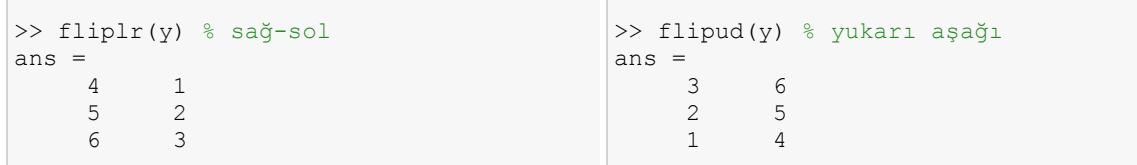

#### repmat

Bir dizeyin satır ya da sütun yönünde belirli sayıda tekrarından oluşan dizeyler oluşturmak için kullanılan MATLAB fonksiyonudur. Genel kullanımı

C=repmat(t,m,n);

**seklindedir.** Bu yazılış ile  $\textbf{t}$  dizeyini satır yönünde m kez, sütun yönünde ise n kez tekrarlayarak daha büyük e dizeyini oluşturmaktadır. Örnek:

```
>> r =repmat([1, 2, 3, 4], 4, 1)
```
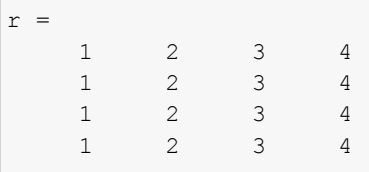

# Dizey tersleme

 $\mathbf{r}$  birim dizeyi göstermek üzere  $\mathbf{A}\mathbf{A}^{-1}$ = $\mathbf{r}$  eşitliğini sağlayan  $\mathbf{A}^{-1}$  dizeyine  $\mathbf{A}$ tersleme özellikle doğrusal denklem sistemlerinin çözümünde sık başvurulan bir dizey işlemidir. Dizey tersleme sırasında tekil değerlerden kaynaklanan sorunlar yaşanabilmektedir. MATLAB'da bir dizeyin tersi

 $>>T=i$ nv $(X):$ 

yazılışı ile alınabilmektedir. Dizeyin tekillikten dolayı tersinin alınmasında bir zorluk olduğunda bu bir mesaj ile komut satırında görüntülenmektedir.

#### Dizey elemanlarının sıralanması

MATLAB kütüphanesindeki sort fonksiyonu kullanılarak bir dizey içerisinde yer alan elemanlar, artan ya da azalan yönde ve istenilen dizey boyutunda (satır-sütun-sayfa) sıralanabilmektedir. Fonksiyonun genel kullanımı

```
B=sort(A);
```
şeklindedir. Varsayılan olarak diziler küçükten büyüğe ve sütun yönünde sıralanır. Sıralama türü ve yönü

B=sort(A,dim,mode);

yazılışındaki dim ve mode seçenekleri ile değiştirilebilir. dim sıralamanın hangi yönde yapılacağını [1: sütunları kendi içinde sıralar, 2: satırları kendi içinde sıralar) mode ise [sascend' artan sdescend' ise azalan sıralama yapar) sıralama şeklini belirler. Örnek:

```
\gg f=[3 6 10 9 8 2 5 7];
>> sort(f)
ans = 2 3 5 6 7 8 9 10
```
lki boyutlu bir dizey üzerinde çalışması da aşağıdaki örnek ile açıklanabilir.

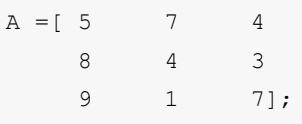

olmak üzere dizeyin elemanları ile ilgili çeşitli sıralama seçenekleri aşağıdaki gibi verilebilir:

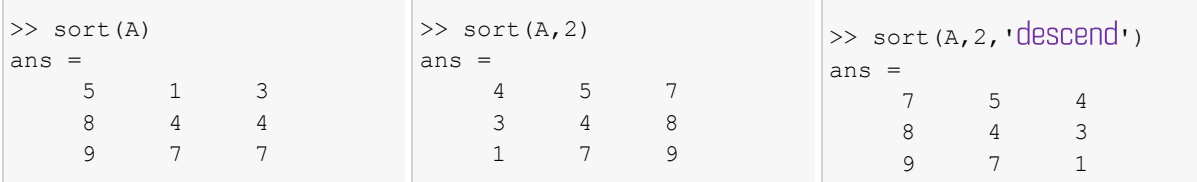

MATLAB kütüphanesindeki birçok fonksiyon çağırılırken, parantez içerisine veri ile birlikte çeşitli secenekler yazılabilmektedir. Bu aynı fonksiyon ile birden çok iş yapabilmemizi sağlar (overloaded functions). Buna benzer şekilde fonksiyonun ürettiği bilgilerin türleri de çıkış bölümüne yazılacak değişken sayısı ile değiştirilebilmektedir. sort fonksiyonu üzerinde gösterilmek istenirse bu durum aşağıdaki örnek ile daha iyi anlaşılır:

```
>> \text{vG}=[-1 \ 2 \ 0.7 \ 4.2 \ -3];>> [deg,yer]=sort(vG);
>> [deg' yer']
ans =
   -3.0000 5.0000
   -1.0000 1.0000
     0.7000 3.0000
     2.0000 2.0000
     4.2000 4.0000
```
Yukarıdaki örnekte fonksiyondan elde edilen çıktılar eşittir işaretinin solundaki köşeli parantezler içerisine yazılıştır. Bu yazılış ile fonksiyondan iki adet çıkış beklendiği belirtilmektedir. Değişik fonksiyonlar çok daha fazla çıktı üretebilmektedir. Bu durumda hangi sırada üretildiklerini bilmek kaydıyla olası bilgiler burada olduğu gibi çıktı bölümüne sırası ile yazıldığında bu sonuçlar üretilerek çalışma belleğine aktarılır. sort fonksiyonu en fazla iki çıktı üretmektedir. Verilen örnekte deg değişkeni giriş değerlerinin sıralanmış halini, yer değişkeni ise sıralanmış değerlerin ve isimli giriş değişkeninde hangi indiste bulunduğunu göstermektedir. Burada sayılanlar dışında, dizeyler üzerinde benzer matematik ya da yapılandırma işlemleri yürüten başka fonksiyonlar da bulunmaktadır. Bunlar ayrı ayrı incelenmek yerine aşağıda bir listesi ve kullanım amaçları verilmiştir. Gerek duyulduğunda MATLAB yardım belgeleri veya internet sayfası aracılığı ile fonksiyonların kullanımları ile ilgili açıklamalara bakılabilir.

Çizelge 3.1 Çeşitli MATLAB fonksiyonları ve kullanım amaçları

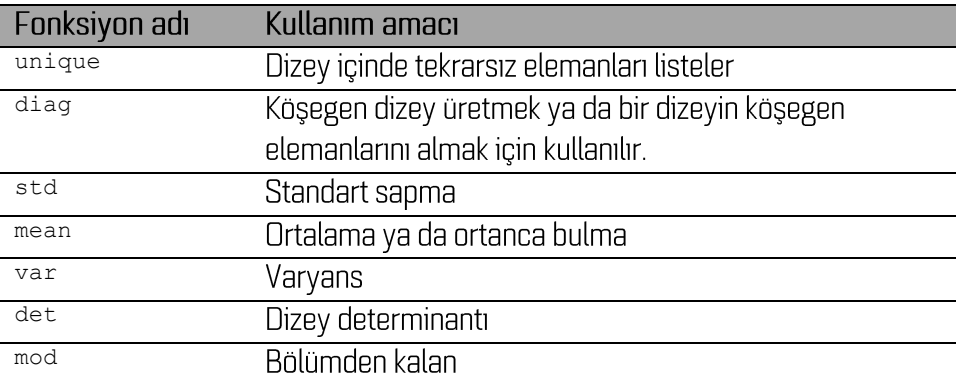

# Alıştırmalar

- 1.  $[-2\pi, 2\pi]$  aralığı  $\pi/32$  artimlarla örneklenerek oluşturulan dizeyin kaç elemanı vardır?
- 2. randn MATLAB fonksiyonu ile üreteceğiniz 5x7 boyutlarındaki dizeyin en küçük ve en büyük elemanlarını ve bunların bulunduğu satır sütun numaralarını bulunuz.
- 3.  $p_3x^2 + p_2x + p_1 = 0$  polinomunun katsayıları  $p = [G<sup>T</sup>G]<sup>-1</sup>G<sup>T</sup>$ dşeklinde verilen dizey işlemleri ile çözülebilir. T dizeyin dönüğünü, -1 ise tersini göstermektedir. Burada G veri çekirdek dizeyi olarak adlandırılır ve içeriği aşağıdaki gibidir:

 $G = \begin{vmatrix} 1 & x_1 & x_1^2 \\ 1 & x_2 & x_2^2 \\ \vdots & \vdots & \vdots \\ 1 & x_{n-1} & x_{n-1}^2 \\ 1 & x_2 & x_1^2 \end{vmatrix}$ 

Bu bilgilere göre aşağıda verilen yatay eksen (x) değerleri için hesaplanmış verileri (d) kullanarak polinom katsayılarını hesaplayınız.

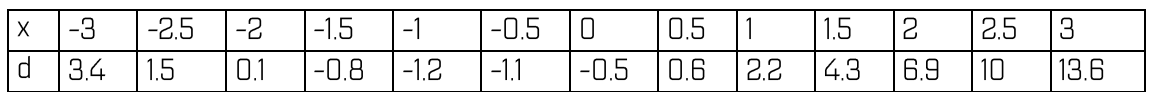

- 4.  $T = \sum x_i^2$  toplamını x'in [0 20] aralığındaki değerleri için 0.5 artımla hesaplayınız.
- 5. Üst üste konulmuş küp şeklindeki kutuların kenar uzunlukları aşağıdan yukarıya doğru

dx=[5 4 3.2 2.5 2.0 1.6 1.3 1.0 0.8 0.6];

şeklinde sıralanmaktadır. Her bir kutunun üst kenarının yerden yüksekliğini bulan MATLAB i fadesini yazınız.

- 6. **R=10\*randn(20,1)**; ifadesi ile üretilen R dizeyinin en büyük 5 elemanını bulan MATLAB ifadelerini yazınız.
- 7.  $f(x)=e^{\left|-0.5x^2\right|}$  fonksiyonunun [-3 3] aralığındaki sayısal türevini dx=0.125 adım boyu için hesaplayınız.
- 8. X ve Y koordinatları ile verilen konumlarda yapılmış ölçümler aşağıdaki çizelgede verilmiştir. Son sütunda yer alan ölçümleri her bir sütunda bir Y konumuna ait veriler olacak şekilde yeniden yapılandırınız.

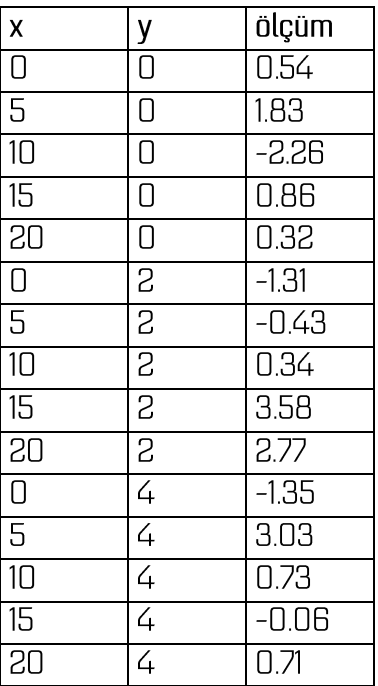

9. Önceki örnekte verilen ölçüm değerlerini büyükten küçüğe doğru sıralayanız.